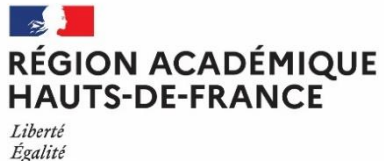

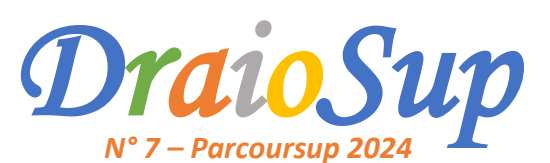

*Accompagnement et suivi des candidats dans la formulation des vœux*

## *Partie 1*

**La phase d'inscription et de formulation des vœux a débuté le mercredi 17 janvier 2024.** Il est important de bien rappeler aux lycéens qu'il ne sera plus possible d'ajouter de vœux après le 14 mars inclus et qu'ils ont jusqu'au **3 avril pour se décider et choisir ceux qu'ils veulent valider.**

# Suivi des dossiers Parcoursup des élèves

### Données « Suivi de pilotage »

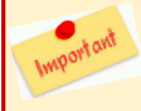

Fraternité

Un outil de pilotage est mis à la disposition des chefs d'établissement et des professeurs principaux/référents pour **faciliter l'accompagnement des candidats.**

Pour les chefs d'établissement, les rubriques « Suivi des vœux » et « Pilotage » sont accessibles via l'onglet « Élèves » et permettent d'accéder aux éléments de suivi de l'ensemble des élèves tout au long de la procédure Parcoursup : indicateurs et listes nominatives de suivi des candidatures des élèves de l'établissement.

Les professeurs principaux/référents ont accès aux mêmes indicateurs et aux mêmes listes pour les classes dont ils ont la responsabilité.

**Candidats ne souhaitant pas participer à la procédure Parcoursup** : il est possible d'indiquer qu'un élève ne souhaite pas s'inscrire sur la plateforme. Après s'être informé du motif et avoir mis en place l'accompagnement adapté au projet de l'élève concerné, la **rubrique « Suivi des vœux »** de l'onglet **« Élèves »** permet de télécharger une attestation à faire signer par l'élève. Il est à noter que, même après avoir signé le document, le candidat pourra, s'il change d'avis, s'inscrire sur la plateforme dans le respect des délais de candidature des procédures principale et complémentaire.

### Remontée des notes

### **La remontée doit être effectuée au plus tard pour le jeudi 28 mars 2024.**

**Pour rappel,** le fichier de notes préparé pour alimenter Parcoursup servira également à alimenter le Livret Scolaire du Lycée (LSL) nécessaire pour le baccalauréat. Toutes les saisies et les modifications de notes doivent être faites dans le logiciel de notes.

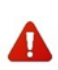

Un fichier qui ne respecte pas la structure attendue ou qui contient une matière non reconnue dans la nomenclature **nationale, ne sera pas importé sur Parcoursup. Vous trouverez des documents d'accompagnement sur les nomenclatures dans la rubrique « Information – Documentation – Remontées SIECLE et Remontées de notes ».**

**L'accès à la visualisation des bulletins de notes permet chaque établissement,** même ceux ne procédant pas à la remontée, **de contrôler et de certifier les éléments des bulletins éventuellement saisis par les élèves.** Les commissions d'examen des vœux des formations d'accueil sont sensibles à cette certification.

**Un Pas-à-Pas - Remontée et certification des notes** est disponible pour accompagner les établissements dans l'appropriation de cette interface dans la rubrique « Information – Documentation – Remontées SIECLE et Remontées de notes ». Un diaporama « Support aux réunions **RN »** est également accessible et présente les opérations de remontées mais également la saisie Fiche Avenir pour la session 2024.

## Accompagnement à la saisie de la Fiche Avenir

La saisie de la Fiche Avenir concerne **les élèves des classes de terminale** (générale, technologique et professionnelle, ainsi que les élèves inscrits en Brevet des Métiers d'Art, Brevet Professionnel et Brevet de Technicien, quel que soit le statut des élèves, scolaire ou apprenti) et ceux **des Classes Passerelles**. Les élèves des autres classes éventuellement suivis en tout ou partie au lycée (MANH, MC etc.) peuvent, dans leur dossier, remplir la **fiche de suivi de poursuite d'études** qui leur permet d'expliciter leur choix d'orientation.

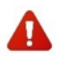

La Fiche Avenir est à renseigner ou à initialiser via la remontée de note du mercredi 7 février 2024 et au plus pour le **vendredi 5 avril 2024.** 

- **Les établissements qui ne participent pas à la remontée de notes** doivent renseigner manuellement les PP/PR pour chacune des classes dans l'onglet « Enseignants – Saisie » afin de permettre aux enseignants de renseigner l'ensemble des éléments de la Fiche Avenir depuis le site Parcoursup. (notes, rang et appréciations)
- **Pour les établissements participant à la remontée des notes**, la saisie des éléments de la Fiche Avenir, notes et appréciations par discipline, calcul des rangs **se fait dans le logiciel de notes.** La validation de la remontée de notes dans Parcoursup déclenchera l'initialisation de la fiche Avenir.

Seuls les professeurs principaux ou référents interviennent sur Parcoursup pour effectuer la saisie les éléments d'appréciation sur les compétences transversales de leurs élèves. L'accès à l'application "Fiche Avenir" pour la saisie de ces éléments transversaux par les professeurs principaux ou référents est dès à présent ouvert dans Parcoursup depuis la rubrique dédiée « Appréciation transversales **PP/PR ».**

#### **Fiche avenir et certification des éditeurs de notes**

Les éditeurs de logiciels suivants ont été certifiés :

- **Charlemagne**
- Gestibase
- NotaBene (AXESS)
- Siècle Evaluation
- La version certifiée des éditeurs ci-dessous sera disponible le :
	- Le 12/02/24 pour Kosmos / Skolengo
	- Le 21/02/24 Pour Pronote
- **En attente de retour pour les éditeurs GEPI et YPAREO**

**Une DraioSup spécial saisie de la Fiche Avenir vous sera transmis prochainement.** Elle abordera les étapes à suivre et les spécificités à prendre en compte pour certains profils d'élèves

# Accompagnement des candidats

### Certification du statut de boursier

L'établissement d'origine doit certifier de la qualité de boursier de l'enseignement secondaire pour les candidats concernés, depuis le site de gestion Parcoursup sur le dossier des élèves : rubrique « Élèves - Liste des élèves » - consulter le dossier - « Bourses - Attester la qualité de **boursier** ». Si cette information n'est pas certifiée, le candidat ne pourra pas bénéficier des mesures liées à ce statut prévues par l'article [L.612-](https://www.legifrance.gouv.fr/codes/article_lc/LEGIARTI000042815027/) 3 la loi ORE du 8 mars [2018.](https://www.legifrance.gouv.fr/codes/article_lc/LEGIARTI000042815027/)

## Cordées de la réussite

Pour la session 2024, 40% des formations de l'enseignement supérieur ont indiqué valoriser dans leurs critères d'examen des vœux la participation aux Cordées de la réussite. **Parcoursup permet de signaler aux formations de l'enseignement supérieur, la participation d'un élève aux Cordées de la réussite, si celui-ci l'y autorise**. L'enregistrement des élèves concernés se fait via SIECLE. Si la remontée de vos bases élèves dans Parcoursup a déjà été faite, il est important de **mettre à jour cette information directement sur votre site de gestion** Parcoursup, via la rubrique « Élèves » en la saisissant dans la scolarité de l'élève grâce à la nouvelle fonctionnalité développée à cet effet.

#### **Sectorisation**

Le secteur géographique correspond à la zone de recrutement des établissements de l'enseignement supérieur pour les licences et les parcours spécifiques "accès santé" (PASS). Il s'agit généralement de l'académie.

Rappel : la notion de secteur ne s'applique que pour les formations non sélectives, les demandes de dérogation ne sont à faire qu'en **cas de candidatures sur des licences non sélectives.**

Pour les élèves de terminale, le secteur géographique dépend de **l'adresse du domicile des représentants légaux** pré-renseignée lors de l'inscription sur Parcoursup grâce à la remontée SIECLE. Les adresses des deux représentants légaux sont prises en compte lorsqu'elles ne sont pas situées dans le même secteur. Rien n'empêche un candidat de demander une licence en dehors de son secteur, il est informé pour **chaque vœu de licence non sélective s'il est considéré comme étant du secteur ou non.**

#### **Ajout ou modification d'un secteur géographique :**

Lorsqu'un candidat effectue une modification de l'adresse remontée automatiquement de SIECLE dans son dossier Parcoursup, il lui est demandé de signaler à son établissement tout changement intervenu dans la situation familiale en cours d'année afin que la nouvelle commune de résidence puisse être prise en compte si nécessaire (adresse dans une autre académie, changement de département). Le candidat ne sera pas bloqué pour sa démarche d'inscription mais la seule modification ou l'ajout d'une adresse par le candidat de terminale dans son dossier Parcoursup ne suffit pas pour qu'un nouveau secteur soit pris en compte. La certification de la nouvelle **adresse par le lycée du candidat est nécessaire.**

Après s'être assuré au préalable de l'exactitude de la déclaration en demandant à l'élève et à sa famille tout justificatif qui semble nécessaire, l'ajout et/ou la suppression d'une commune de résidence se réalisent via la fiche de l'élève sur le site de gestion Parcoursup de l'établissement. Accès sur le site de gestion de l'établissement : Rubrique « Élèves » dans la fiche de l'élève concerné « Compléter les données sur la ou les **commune(s) de résidence de l'élève » « supprimer » et /ou « saisir une commune ».**

#### Demande de dérogation

Rappel : la notion de secteur ne s'applique que pour les formations non sélectives, les demandes de dérogation ne sont à faire qu'en **cas de candidatures sur des licences non sélectives.**

La demande de dérogation peut être faite jusqu'au mercredi 15 mai 2024 depuis leur dossier Parcoursup, rubrique « Secteur licence » (qui n'apparaît que si le candidat a fait au moins un vœu de licence).

#### **Trois cas de dérogation sont prévus :**

- Déménagement familial prévu pour la rentrée en raison d'un changement de situation des représentants légaux ;
- Sportif de haut niveau en cas de recrutement par un club de l'académie dans laquelle sont dispensées les formations demandées ;

- Circonstances exceptionnelles tenant notamment à son état de santé, à une situation de handicap ou de charge de famille du candidat.

Les pièces justificatives à joindre sont indiquées.

Chaque demande est expertisée par l'académie souhaitée par le candidat. Une réponse à la demande sera apportée au candidat dans son dossier Parcoursup avant le mardi 21 mai**.**

## Les publications de la CRAOES

(Cellule de Région Académique pour l'Orientation vers l'Enseignement Supérieur)

La Cellule de Région Académique pour l'Orientation vers l'Enseignement Supérieur élabore des publications qui, selon les thématiques, sont à destination des équipes éducatives, des Psychologues de l'Éducation Nationale, des lycéens et/ou étudiants. Elles sont conçues pour être mises à disposition de ces différents publics. Ces ressources trouvent toute leur place dans l'aide à l'élaboration de leur projet d'orientation.

### Afin de vous assister dans votre mission d'accompagnement des lycéens et étudiants, la CRAOES a élaboré deux nouvelles **publications**

**« L'accès aux études paramédicales via Parcoursup dans les [Hauts-de-France](file:///C:/Users/AFourel/Downloads/l-acc-s-aux-tudes-param-dicales-via-parcoursup-dans-les-hauts-de-france---2024-23516.pdf) »**

Cette publication a pour objectif de présenter les modalités de candidature et de sélection ainsi que l'offre de formation sur Parcoursup

**« L'accès aux études de santé PASS et LAS dans les [Hauts-de-France](file:///C:/Users/AFourel/Downloads/l-acc-s-aux-tudes-de-sant-pass-et-las-dans-les-hauts-de-france---2024-23513-1.pdf) »**

Cette publication présente l'offre de formation sur Parcoursup, l'organisation des enseignements en PASS et LAS et les modalités d'admission *en 2 <sup>e</sup> année de formation en santé.*

> Permanence téléphonique du lundi au vendredi (9h-12h / 13h30-17h) Site d'Amiens : 03 22 82 37 54 / Site de Lille : 03 20 15 61 80 **[craoes@region-academique-hdf.fr](mailto:craoes@region-academique-hdf.fr) [Site internet](https://www1.ac-lille.fr/la-cellule-de-region-academique-pour-l-orientation-vers-l-enseignement-superieur-craoes-121686)**